I installed v1.0.0 on a v7.04 Hubzilla instance.

This is the Admin Setting for Cart. As you can see there is a line down the page and it does not go away while I am in the module.

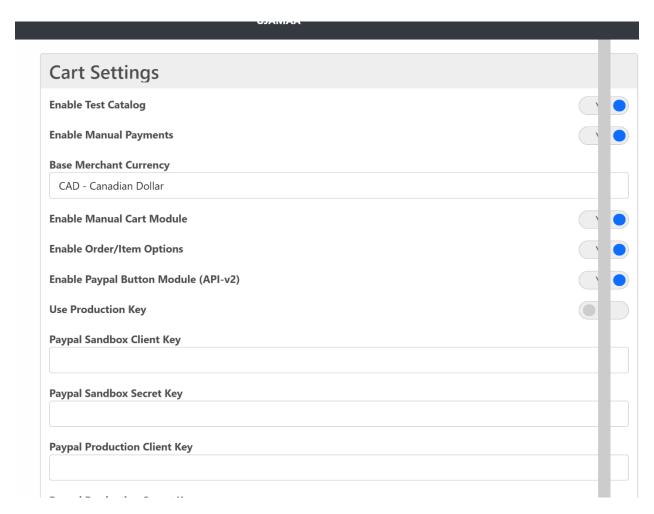

This is the view from a User perspective for a Product. The **Item Options** and **Item Subscriptions** don't work. The screen changes but nothing come up and no error message appears

| My Shop                               |     |
|---------------------------------------|-----|
| Edit Item: 001 - Tee Shirt with Logos |     |
| Item Details                          |     |
| Changes Locked                        | No  |
| Item available for purchase.          | Yes |
| Description                           |     |
| New Item Desc                         |     |
| Price                                 |     |
| 25                                    |     |
| Photo URL                             |     |
| Submit                                |     |
| Item Options                          |     |
| Item Subscriptions                    |     |

This is the view from a User perspective for a Service. The **Activation Commands** and **Deactivation Commands** don't work. The **Item Options** and **Item Subscriptions** don't work. The screen changes but nothing come up and no error message appears

## My Shop Edit Item: 002 - Setup Consultation **Item Details Changes Locked** No Item available for purchase. Description New Item Service Desc Price 10 **Photo URL** Submit **Activation Commands Deactivation Commands Item Options Item Subscriptions**

Does the Addon work with v7.04 of Hubzilla? If yes, do you have any configuration suggestions to fix these issues?